## **Employee Performance Evaluation Plan Guide Feedback Phase**

Below are directions for phase two of the performance evaluation plan available for 2020-2021.

## **Step 1: Login to the [2020-2021 PEP site](https://intranet.gvsu.edu/pep/)**

You can access the site by logging in with your GVSU network userID and password here:

<https://intranet.gvsu.edu/pep/>

*Note: If logging in remotely, please be aware that access to the Intranet server from a personal computer/device, or from a GVSU issued mac will require use of the VPN.* 

## **Step 2: Employee Provides Personal Feedback**

As of February  $1^{st}$ , your saved plan will be ready for your individual feedback. You will see the page below. Select **'Start Feedback'** to begin your self-evaluation.

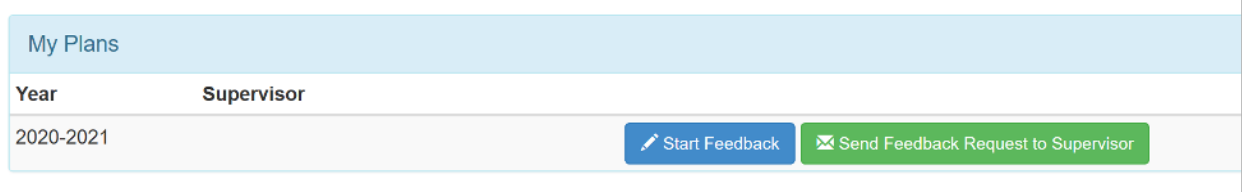

Next, you will see your saved goals and how you indicated they will be measured. Here you will indicate progress made, obstacles to completion and date met. Be sure to provide feedback on all goals you had made.

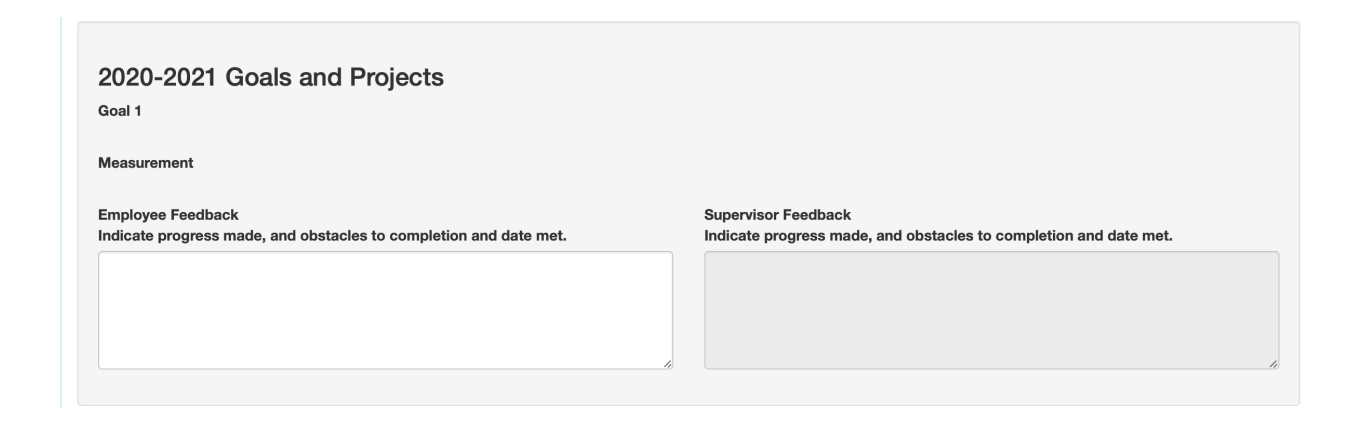

Next, you will see your saved job responsibilities and expectations. Here you will provide a 1-5 rating and provide additionally comments to explain the rating you provided. Be sure to rate and give comments on all job responsibilities and expectations you had.

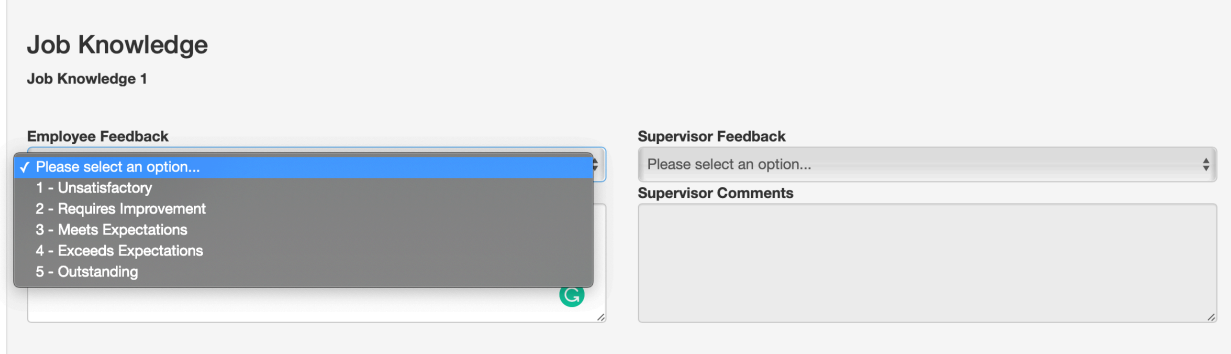

Next, you will provide feedback on how well you aligned with University Competencies over to the 2020-2021 assessment year. Provide a 1-5 rating and additional comments to support the rating you provided. You will do this for all 8 University Competencies.

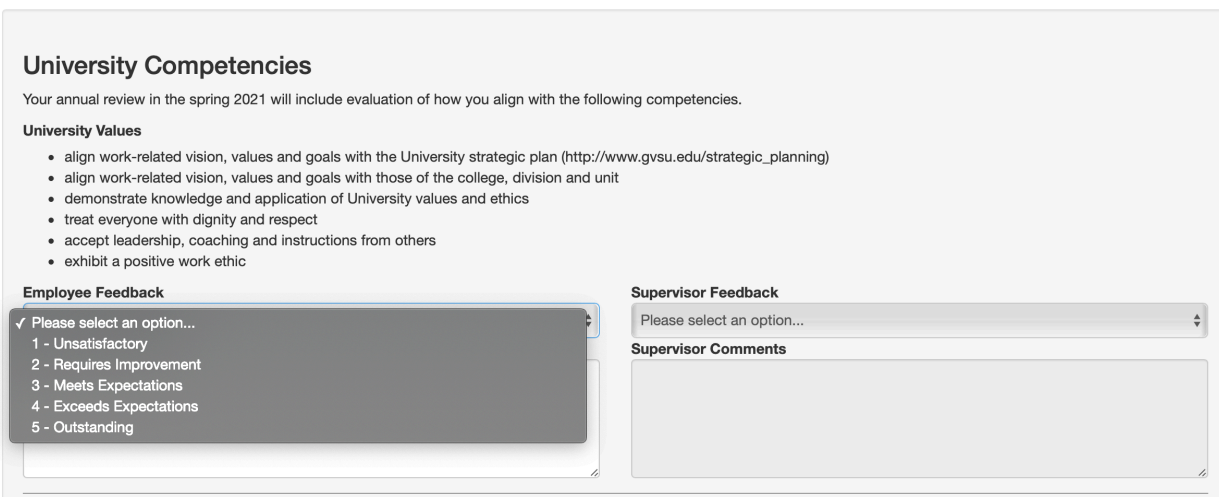

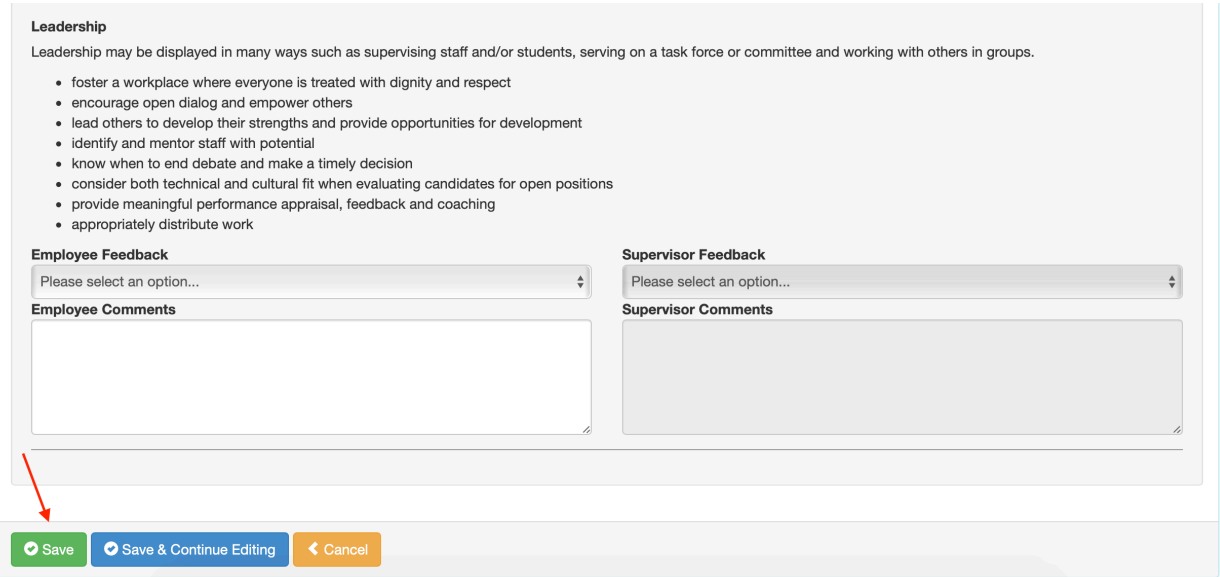

Once you reach the end you will see three options. Select *'Save'* prior to exiting the plan form. By selecting **'Save & Continue Editing'** your work will be saved and you will stay on the feedback page.

By selecting **'Save'** you will return to the main Performance Evaluation Plan page. Here you can **Continue Feedback (editing)** or **Send Feedback Request to Supervisor.**

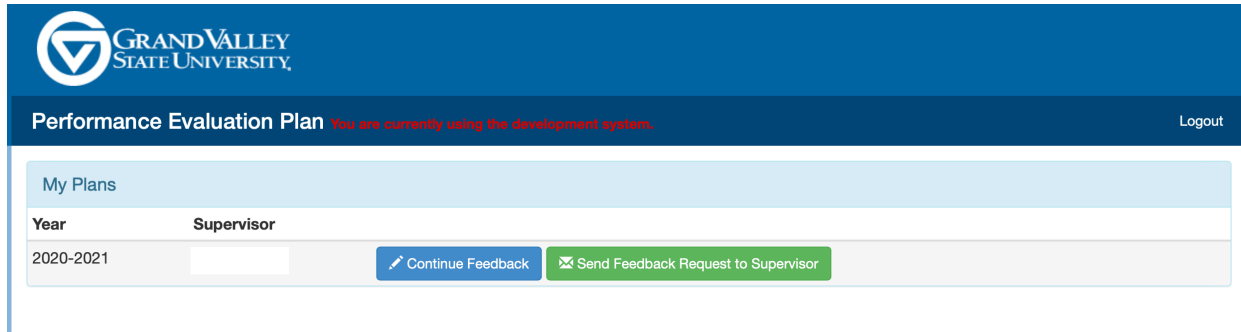

## **Step 3: Submit Self-Evaluation to Supervisor**

Once you have completely filled out your self-evaluation you must select '**Send Feedback Request to Supervisor**' to receive feedback. Review your personal feedback prior to submitting.

Employee self-evaluation should be complete by **March 19 but can be done earlier**. Supervisors can start their feedback evaluation when they receive the submitted evaluation from their employee.

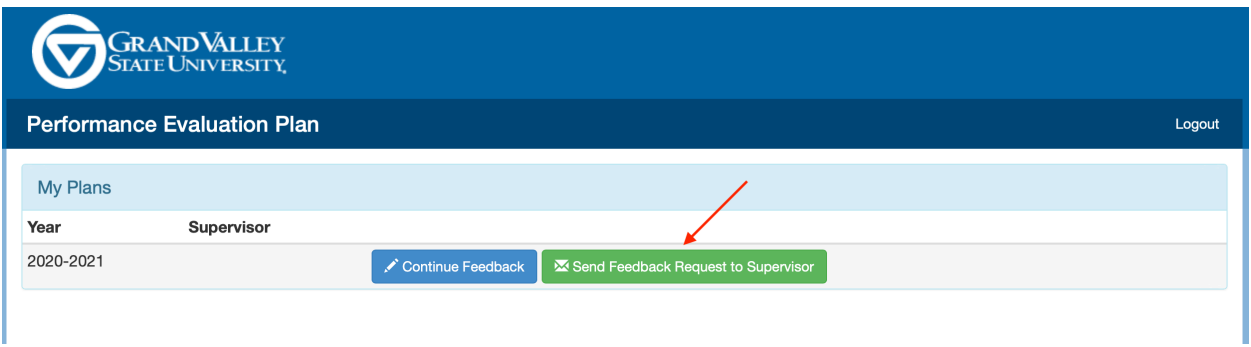

Once you have selected '**Send Feedback Request to Supervisor**' this message below will pop up along the top of the page. This indicates an email has been sent to your supervisor notifying them you are ready for their feedback.

Once your supervisor has finished providing feedback, they will let you know so you can review prior to your one-on-one meeting. At this time, they will schedule a time to discuss your evaluation. Supervisor feedback and meeting will take place prior to April 23rd.

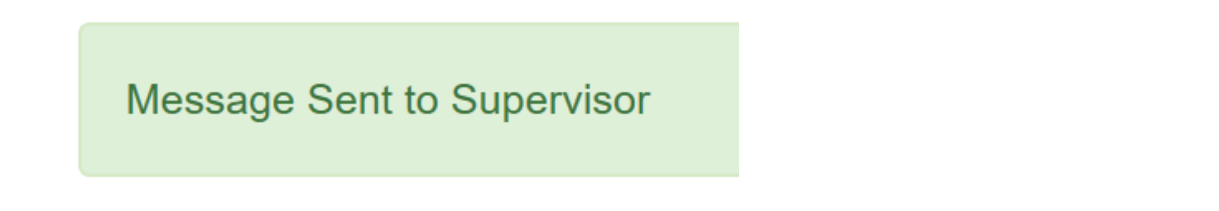

**If you have any further questions about the Performance Evaluation Plan, please reach out to GV Performance Management at [perfmgmt@gvsu.edu](mailto:perfmgmt@gvsu.edu)**